# GeoNature - guide pour l'intégration des données d'études

**v. 1 – 13/12/2023**

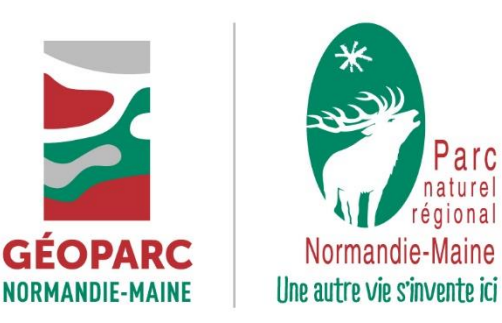

# I. Préambule

Ce guide sert à définir la procédure d'intégration dans la base de données GeoNature lors d'une étude naturaliste commandée par le Parc. Il est destiné aux agents chargés du suivi de l'étude, qui sont en charge de communiquer avec le prestataire et de valider le travail effectué. Le référent technique GeoNature appuie techniquement l'agent chargé du suivi (le mettre en copie des échanges), se charge d'effectuer les paramétrages dans GeoNature et d'importer les données.

Les cas suivants ne sont pas traités par ce guide :

- Intégration de données par connexion entre base de données
- Intégration de données exportées directement depuis une base externe par agents ou partenaire en dehors d'une étude (exemple de Faune France, ecalluna, etc.)
- Saisies de données observées par les agents ou transmises au Parc par des habitants

## II. Pour le cahier des charges

Modèle à intégrer au cahier des charges :

*L'ensemble des données naturalistes seront conformes aux spécifications de la base de données de l'application GeoNature du Parc : format de données standard et fondés sur les référentiels INPN. Le Parc ouvrira des droits temporaires au prestataire pour lui permettre la saisie en ligne à l'aide de cet outil.*

*L'ensemble des paramètres d'étude à cartographier, complémentaires aux données naturalistes saisies dans GeoNature, le seront à l'aide d'un SIG, à une échelle appropriée selon l'information cartographiée (1/25 000 pour une cartographie globale ; du 1/10 000 au 1/5 000 pour plus de précision). Les données SIG réalisées seront transmises sous un format standard : shapefile et projection RGF93 (EPSG : 2154).*

*L'ensemble des fichiers de données produis au cours de l'étude et livrés avec celleci, ainsi que les données saisies dans GeoNature, seront accompagnés d'une fiche de métadonnées en complément du rapport d'étude. Le Parc se charge de fournir les données naturalistes au SINP et s'engage à nommer le prestataire en tant que producteur dans ses métadonnées. Si le prestataire fournit également des données au SINP, il s'engage à ne pas transmettre les observations réalisées dans le cadre de cette étude afin d'éviter les doublons.*

*Les livrables non conformes aux spécifications du Parc ne seront pas acceptées.*

## III. Pour la livraison des données

#### A. Procédure 1 : saisie dans GeoNature

Vous êtes dans ce cas si le prestataire doit saisir directement dans GeoNature, sinon *voir procédure 2*. **La procédure 1 est à privilégier.**

Il faut fournir les informations suivantes au référent technique GeoNature **afin de créer les accès pour la saisie des données :**

- Le nom de l'étude et sa durée
- Le nom du prestataire, raison sociale, etc.
- Les noms complets des personnes qui doivent avoir un compte
- Les emails de ces personnes

Il faut ensuite **indiquer le jeu de données ouvert à la saisie pour cette étude**. Voir *partie IV*.

Enfin, il faut informer les personnes effectuant les saisies du jeu de données adéquat dans lequel saisir, et cela **avant le début de la saisie des observations.**

#### B. Procédure 2 : modèle de fichiers de données à transmettre pour import

Vous êtes dans ce cas si le prestataire saisi par lui-même les données et fournit ensuite celles-ci en format conforme.

**Attention :** si le prestataire n'a pas son propre outil de saisie ou s'il n'est pas en mesure de transmettre des données conformes, **il doit utiliser GeoNature** (*voir procédure 1*). Il faut utiliser le modèle de fichier de données (format Excel) :

#### **Mdl\_Import\_GN2\_V3.1.xlsx**<sup>1</sup>

Le fichier de données pour import dans GeoNature sont fournies au référent technique, avec la demande de création de jeu de données (*partie IV)* et toutes informations nécessaires au traitement de la demande. **En cas de non-conformité des données l'import est refusé.**

## IV. Pour l'intégration à GeoNature

Il est nécessaire de fournir les métadonnées des fichiers de données de l'étude, notamment afin de **paramétrer correctement les métadonnées de GeoNature** : cadre d'acquisition et jeu de données. Il faut utiliser le modèle de demande de création de jeu de données (format Word) :

#### **Formulaire\_IntregrGeoNature\_v3.doc[x](#page-1-0)**<sup>1</sup>

La demande est transmise au référent technique qui paramètre les métadonnées dans GeoNature. L'exactitude des informations rentrées est ensuite vérifiée par l'agent responsable du suivi.

### V. Recettage

Afin de valider la procédure, il faut bien vérifier aux différentes étapes que l'ensemble des fichiers fournis et des données saisies et/ou importées sont conformes aux attendus et au rapport d'étude. En particulier : en cas d'import, avant l'import des données ; en cas de saisie, en validant le travail effectué dans GeoNature.

<span id="page-1-0"></span><sup>1</sup> [Y:\MEDIATION\Observatoire\Observatoire Environnement et](file://///192.168.120.254/commun/MEDIATION/Observatoire/Observatoire%20Environnement%20et%20Biodiversité/GeoNature/V2/MODELES_PROCEDURES)  [Biodiversité\GeoNature\V2\MODELES\\_PROCEDURES](file://///192.168.120.254/commun/MEDIATION/Observatoire/Observatoire%20Environnement%20et%20Biodiversité/GeoNature/V2/MODELES_PROCEDURES)